# **Anleitung zur Erstellung des Finanzierungsplans**

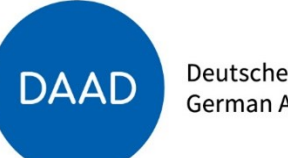

Deutscher Akademischer Austauschdienst German Academic Exchange Service

**Hinweis:** Nur unter dem Reiter **Ausgabenpositionen** können Angaben zu den einzelnen Ausgabearten gemacht werden.

← Projekt Finanzierungsplan Anlagen Antragsbedingungen

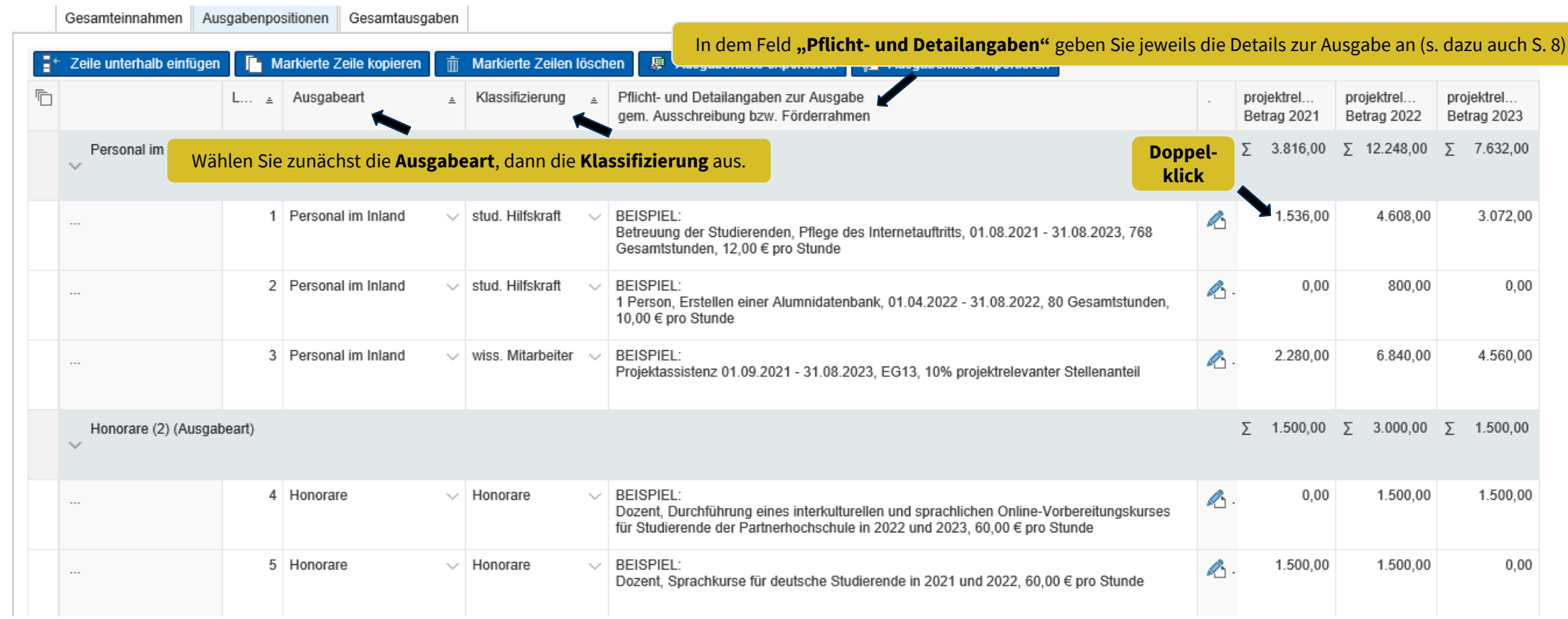

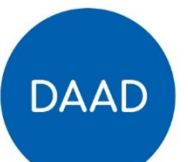

Deutscher Akademischer Austauschdienst German Academic Exchange Service

Bitte nutzen Sie für unterschiedliche Positionen einzelne Zeilen z.B. Personal Inland: je Person eine Zeile

Unter der Ausgabeart **Mobilität Projektpersonal** werden ausschließlich **Flug- u. Fahrtkosten gem. BRKG /LRKG** der **Lehrenden/Projektmitarbeitenden der dt. Hochschule** eingetragen.

Finanzierungsplan Anlagen Antragsbedingungen Projekt  $\checkmark$ 

Gesamteinnahmen Ausgabenpositionen Gesamtausgaben

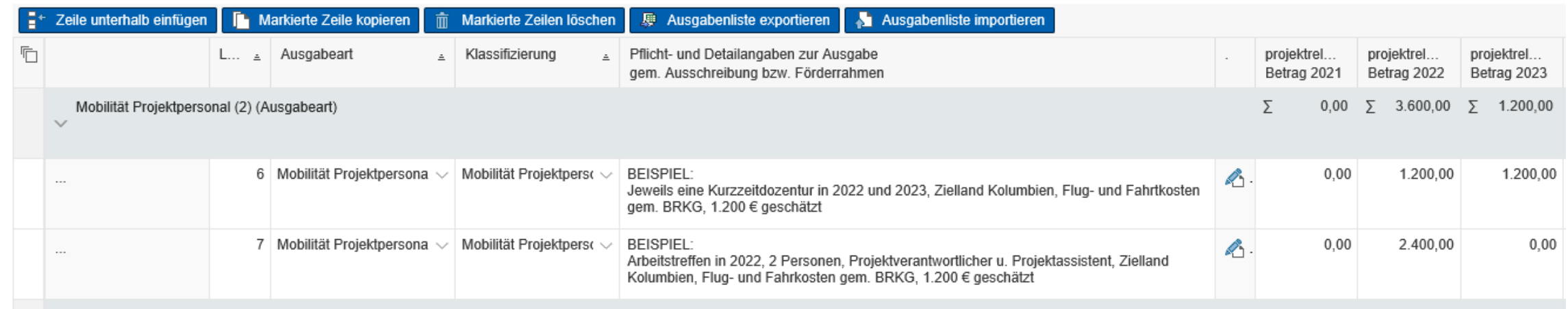

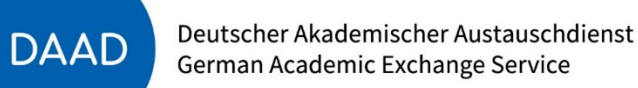

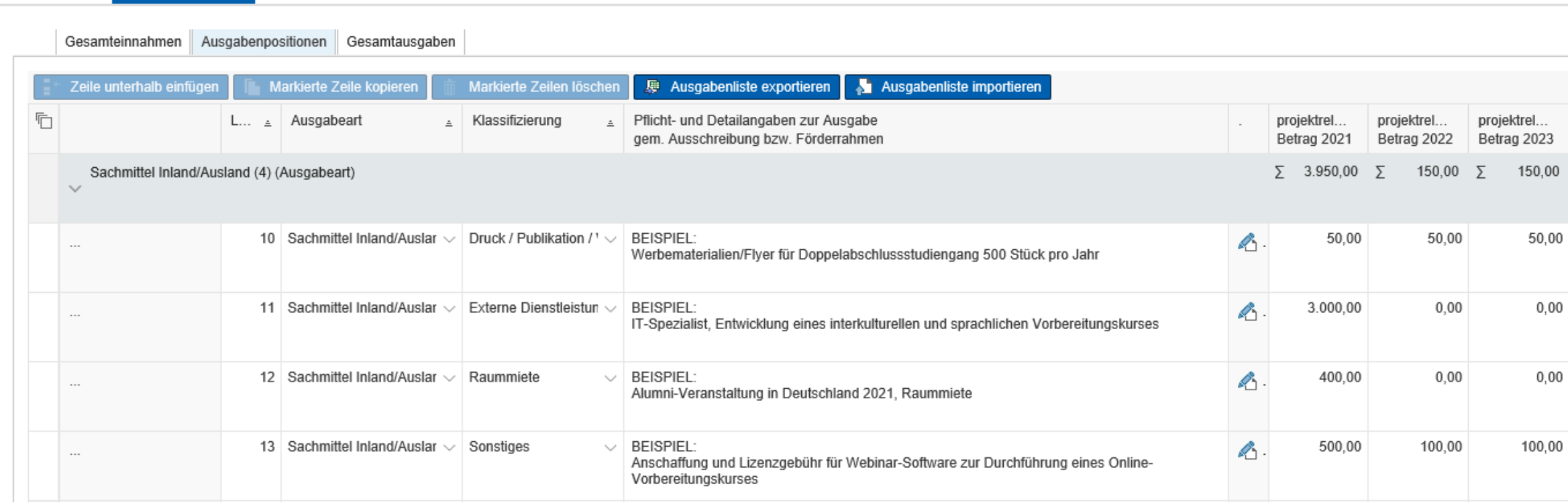

Projekt Finanzierungsplan Anlagen Antragsbedingungen  $\checkmark$ 

> Deutscher Akademischer Austauschdienst German Academic Exchange Service

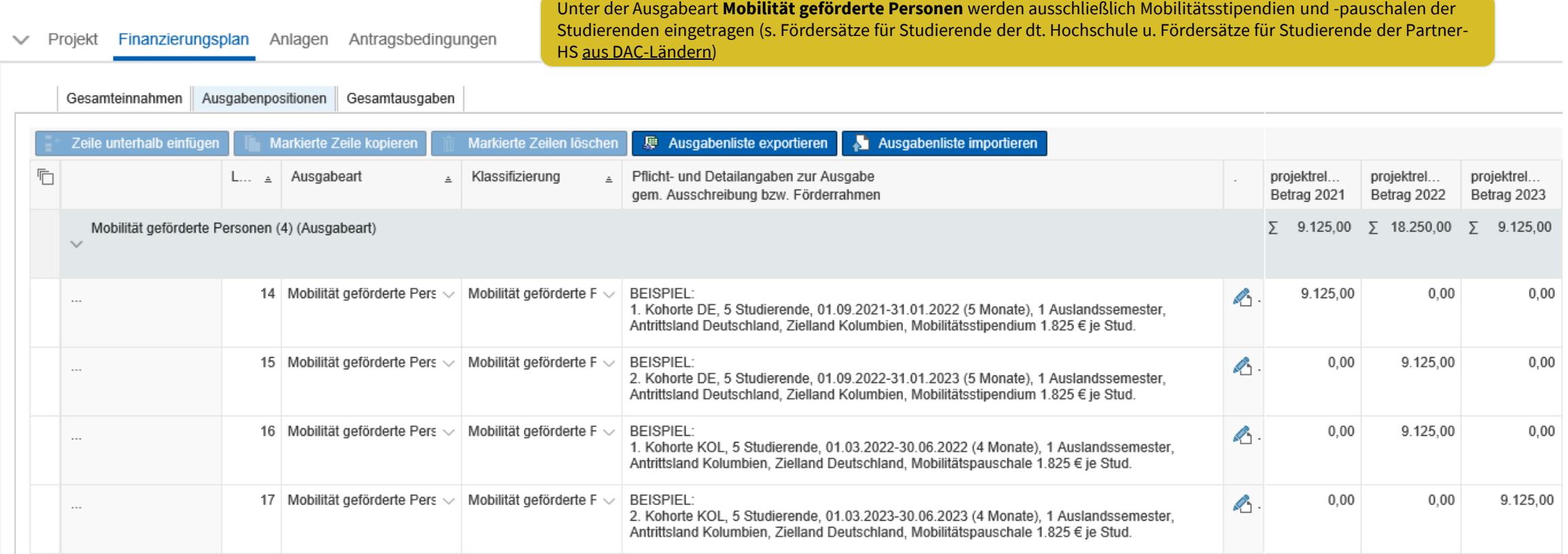

Deutscher Akademischer Austauschdienst German Academic Exchange Service

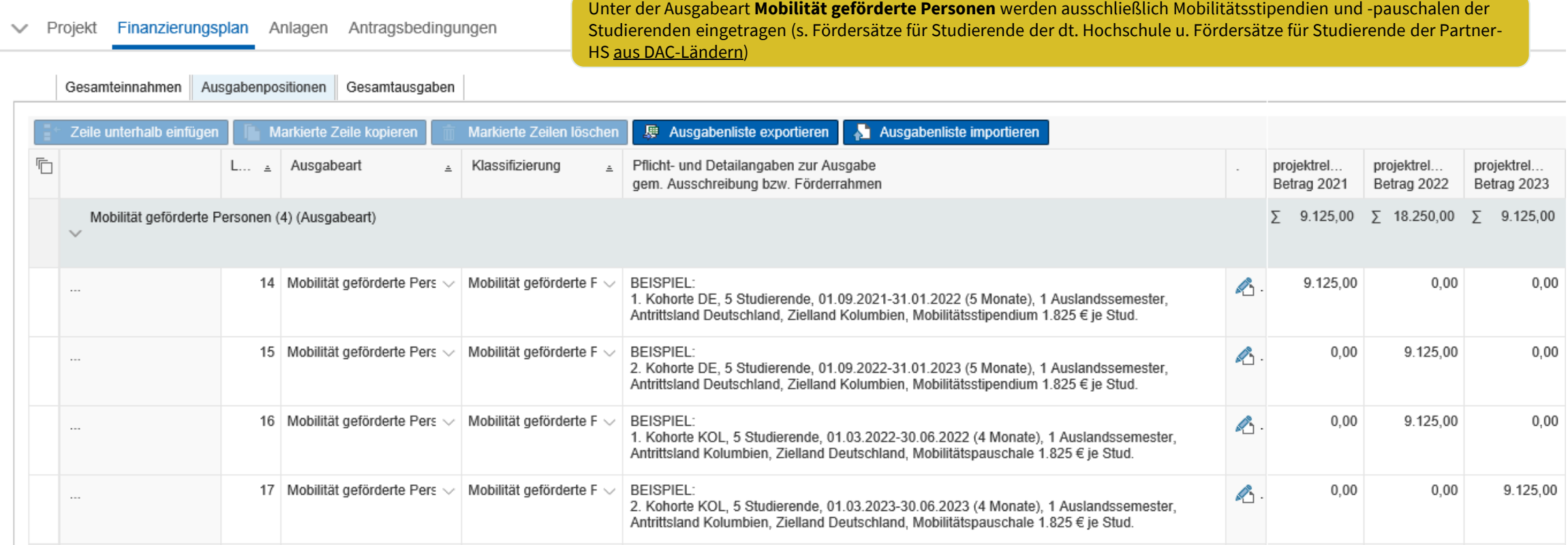

Bitte nutzen Sie für unterschiedliche Personengruppen einzelne Zeilen z.B. je eine Zeile pro Kohorte

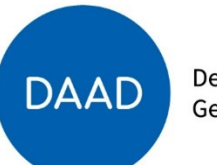

#### ← Projekt Finanzierungsplan Anlagen Antragsbedingungen

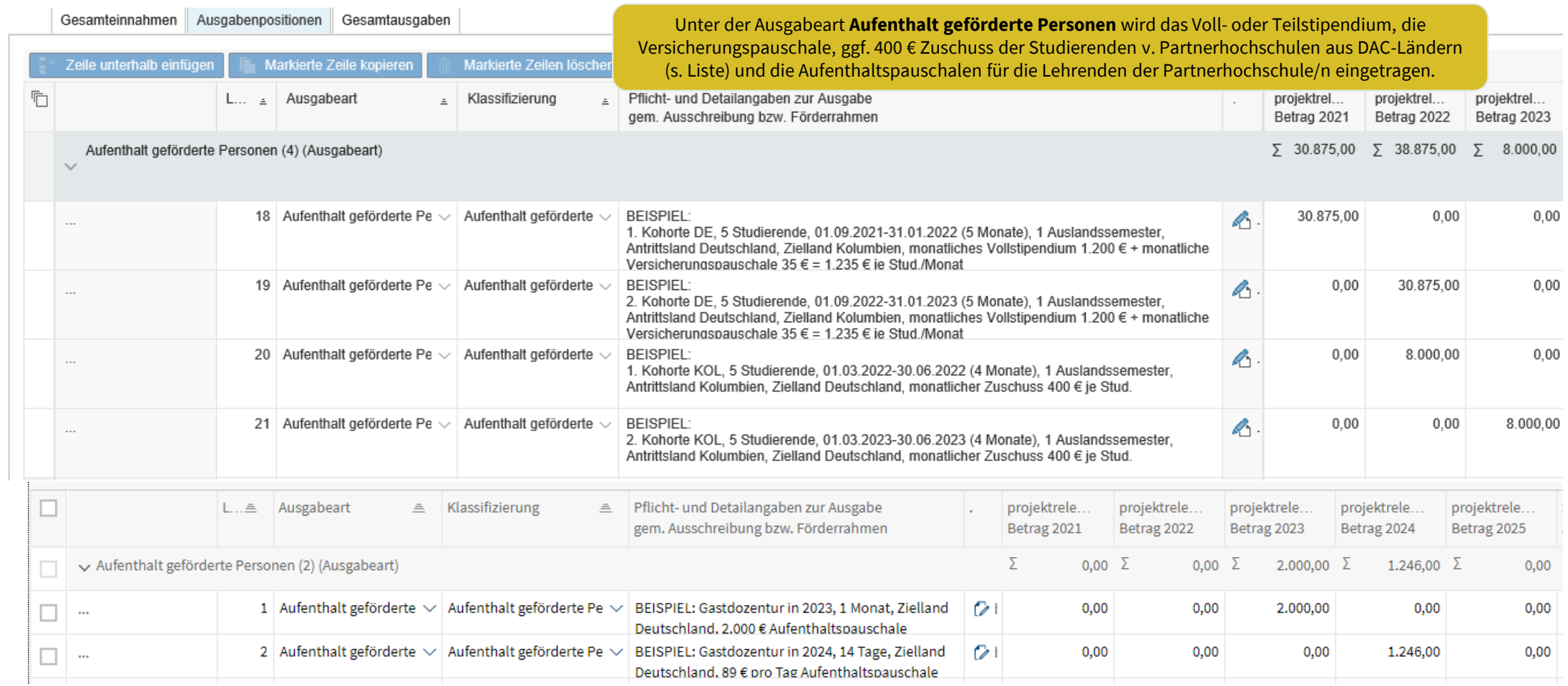

Deutscher Akademischer Austauschdienst **DAAD** German Academic Exchange Service

Bitte nutzen Sie für unterschiedliche Personengruppen einzelne Zeilen z.B. je eine Zeile pro Kohorte

### Übersicht der zusätzlichen Erläuterungen zur Ausgabe gem. Ausschreibung

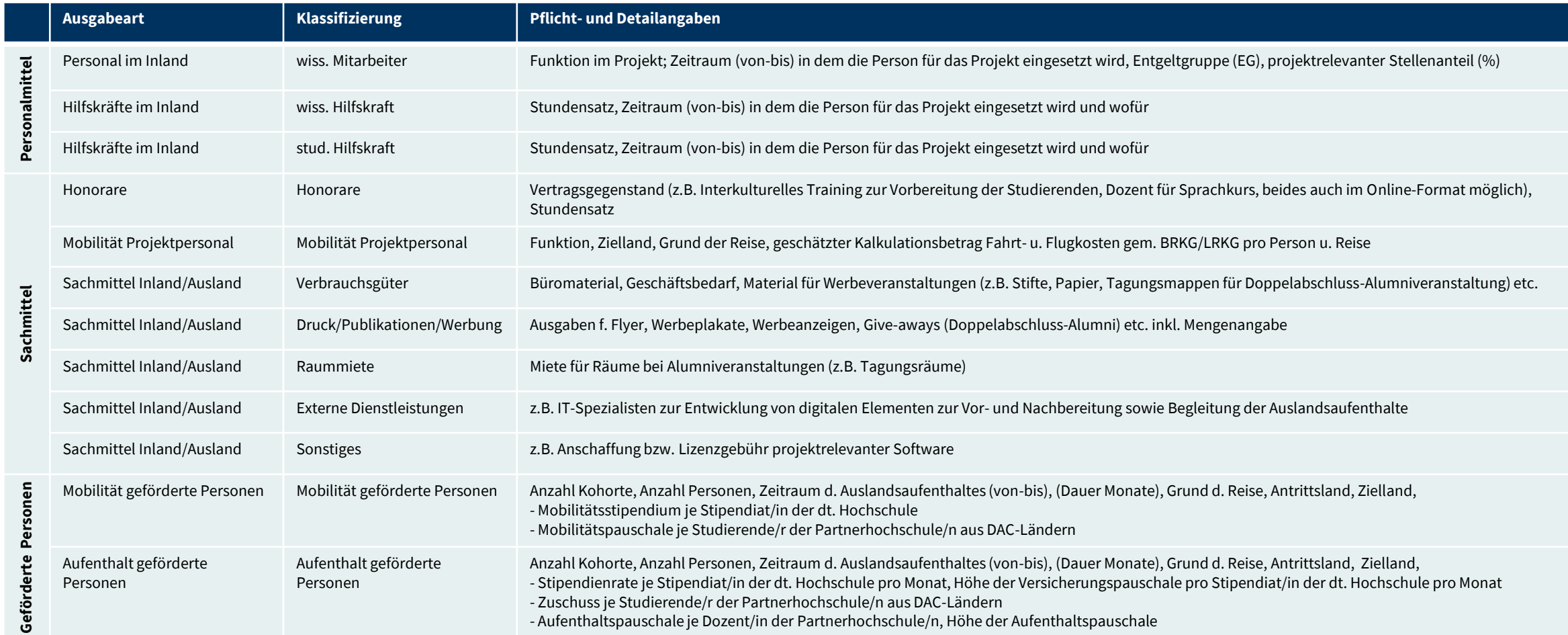

Eine allgemeine Anleitung zur Erstellung des Finanzierungsplans finden Sie hier (DAAD-Portal, "Hilfe"-Button ganz oben rechts, Online-Hilfe öffnen, "Handbücher Projektförderung/ Personenförderung", "03 Finanzierungsplan des Projektantrags")

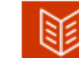

### Handbuch zur Projektförderung

- $\pm$  01 Registrierung
- $\pm$  02 Projektantrag
- $\pm$  03 Finanzierungsplan des Projektantrags
- $\pm$  04 Anlagen des Projektantrags
- $\pm$  05 Eingaben Überprüfen und Absenden des Projektantrags
- ± 06 Projektdaten/Bankdaten ändern (nach Absenden des Antrags)
- $\pm$  07 Finanzierungsplan ändern
- $\pm$  08 Mittelanforderung stellen
- $\pm$  09 Zwischen-/ Verwendungsnachweis
- $\pm$  10 Projektassistenzen einrichten (durch Projektverantwortliche)
- $\pm$  11 Projektüberblick (Sortieren, Filtern, Exportieren)
- $\pm$  12 Mitteilungen zum Projekt
- $\pm$  13 Geförderdenstatistik einreichen (nach Aufforderung)

#### Anleitung zum Ausfüllen des Finanzierungsplans

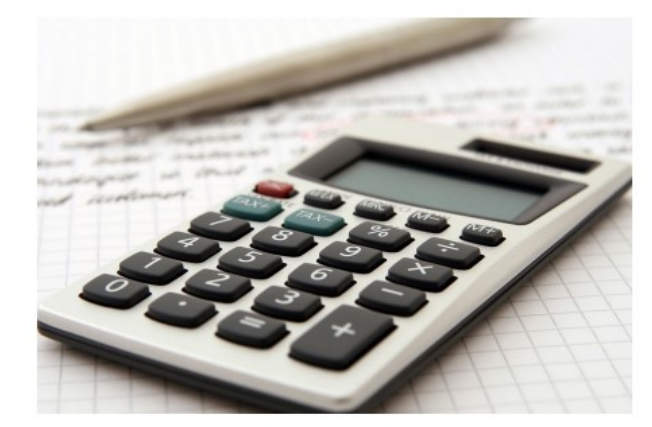

#### Inhalt

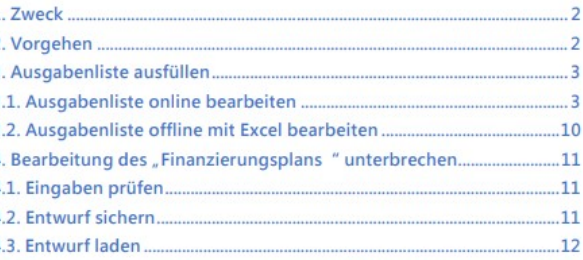

Deutscher Akademischer Austauschdienst German Academic Exchange Service